### **ИНСТРУКЦИИ ЗА ПОЛЗВАНЕ НА МЕТЕОРОЛОГИЧНА СТАНЦИЯ** No. 644341

 Благодарим ви за покупката на интернет базираната метеорологична станция **VENTUS** с 10 дневна прогнозата. Проектирана по най-съвременни технологии и компоненти, този инструмент ще предоставя точна и достоверна информация за времето.

 Прочетете внимателно това ръководство за да получите възможност за всички функции на станцията.

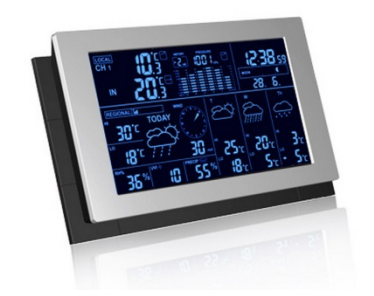

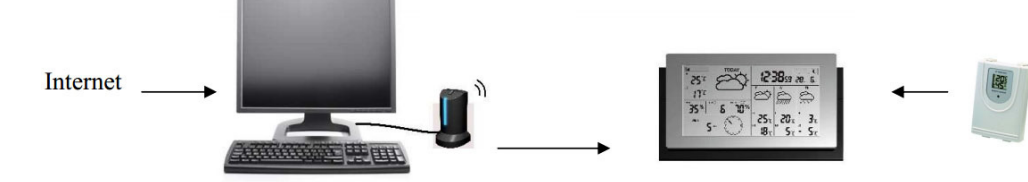

### **ПРОГНОЗА**

Когато вашият компютър е свързан към интернет 10-дневната прогноза ще се актуализира автоматично и през PC предавател се изпраща безжично да метеорологичната станция **VENTUS**.

#### **Прогнозата включва:**

- Максимални и минимални температури
- Средна влажност
- Възможни превалявания
- UV индекс
- Средна скорост на вятъра и посока
- Европа: Над 9200 места
- Северна Америка: Над 10 900 места
- Азия: Над 300 места включително Япония и Австралия

#### **ЛОКАЛНА ИНФОРМАЦИЯ**

- Вътрешна температура
- Външна температура изпратена от външен сензор.
- Барометрично налягане
- Локална прогноза

#### **РЪКОВОДСТВО ЗА БЪРЗ СТАРТ И ОСНОВНИ НАСТРОЙКИ**

- 1. Свържете 6.0 V адаптер към основния модул и поставете на 6 броя AA батерии
- 2. Инсталирайте 2 броя ААА батерии във външния безжичен сензор
- 3. Задайте единици за налягането, надморска височина.

4. Задръжте [CHANNEL / SEARCH] за 3 секунди на основното устройство за да стартирате

търсенето на RF сигнал от дистанционния модул.

5. Натиснете [Tx] бутона в отделението за батерията на сензора за да старирате установяване на RF връзката със станцията.

- 6. Инсталирайте 3 броя AAA батерии в PC предавателя.
- 7. Свържете PC предавателя към вашия компютър чрез USB кабел.

8. Уверете се, че вашият компютър е свързан към интернет. СтартирайтеINSTALL.EXE (или NIS01\_INSTALL.EXE) от инсталационното CD.

9. След като инсталацията приключи, въведете местоположението на дома си и прогнозата ще се актуализира автоматично на вашия компютър.

10. Натиснете бутон [PC SEARCH] неколкократно за да стартирате търсене на RF сигнал от PC предавателя.

11. Натиснете бутон [TRANSMIT] бутона на вашия компютърен трансмитер.

12. След като връзката е установена ще се започне актуализация на данните на вашата метеорологична станция. Това може да отнеме от 10 минути до 1 час.

#### **ИМЕ И ФУНКЦИИ НА БУТОНИТЕ на предния панел [MODE / SNOOZE / LIGHT] превключва между**

- Прогноза за следващите 3 дни
- Hi / Lo температура
- Средна посока на вятъра / средна скорост на вятъра / възможност от превалявания
- Максимална UV индекс / средна влажност
- Auto-Scroll функция на визуализация
- Разширяване подсветка, ако адаптерът не е свързан към основната си единица
- Аларма Trigger дрямка

#### **Бутони на гърба:**

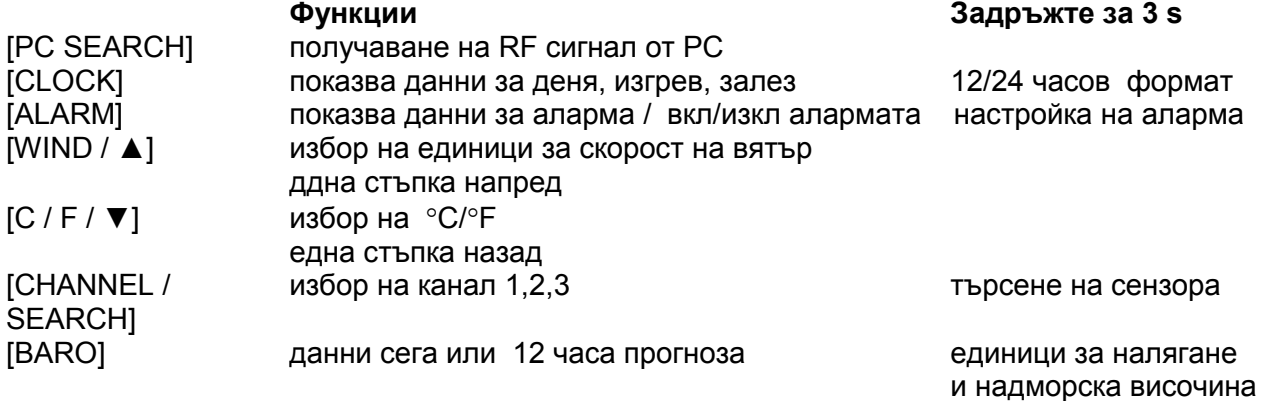

#### **Бутони на PC трансмитера:**

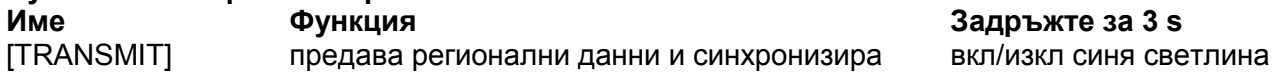

#### **Бутони на сензора:**

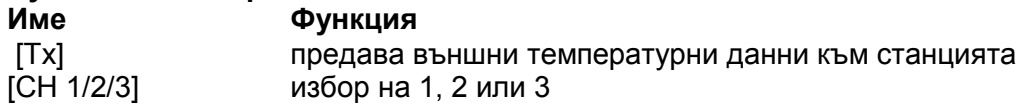

#### **МОНТАЖ**

Включете мрежовия адаптера 6.0V в буксата на гърба. Когато се захранва от този адаптер станцията има непрекъснато подсветка. Поставете батериите на всички устройства от комплекта.

#### **ИНСТАЛАЦИЯ НА PC ПРОГРАМА**

- 1. Убедете се, че Вашият компютър е свързан към интернет.
- 2. Трябва да използвате Windows 2000, XP или Vista
- 3. PC предавателят се свързва към вашия компютър чрез USB кабел.
- 4. Инсталирайте INSTALL.EXE (или NIS01\_INSTALL.EXE).
- 5. Трябва да имате инсталиран Microsoft. NET Version 2.0.

6. След като инсталацията приключи, кликнете [SETTING ...] на екрана HOME. След това кликнете върху [SET LOCATION] за да въведете местоположението на градa.

#### **ЛОКАЛНА ИНФОРМАЦИЯ**

Външна температура Барометрично налягане

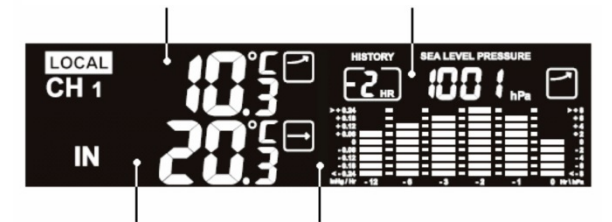

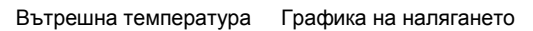

## **4-ДНЕВНА ПРОГНОЗА**

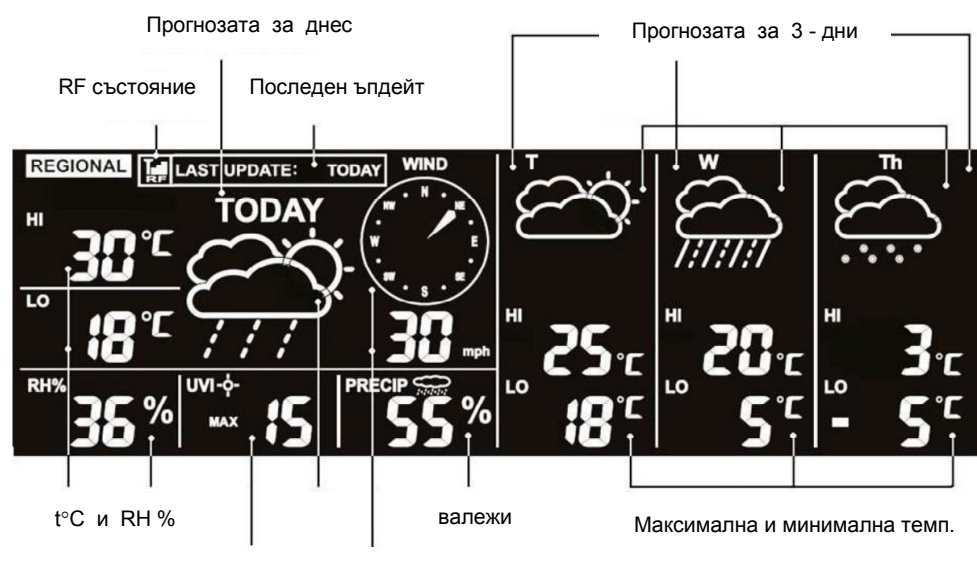

UV фактор и вятър

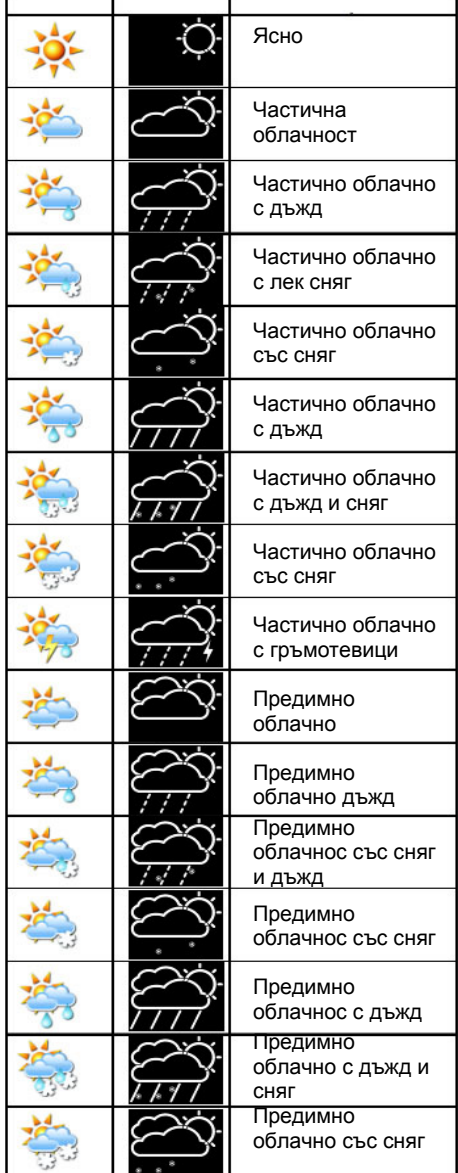

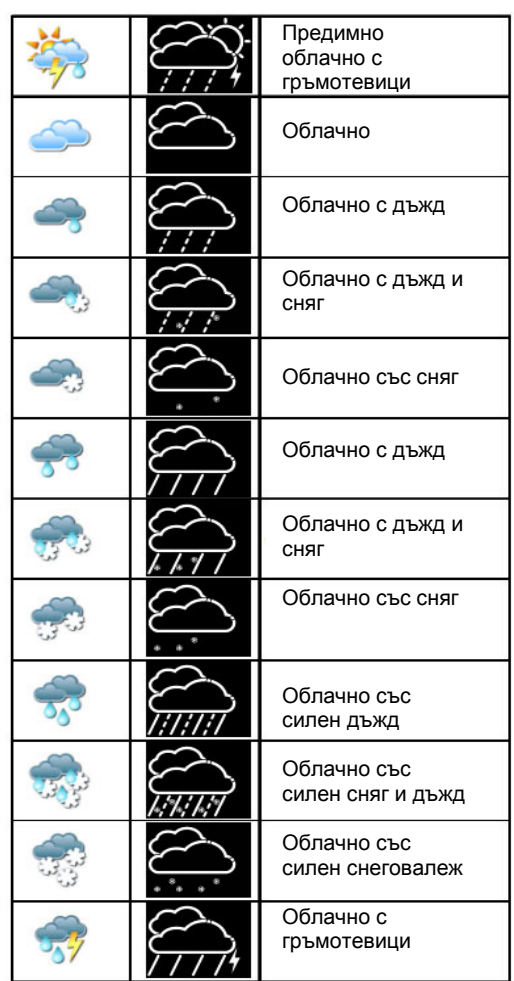

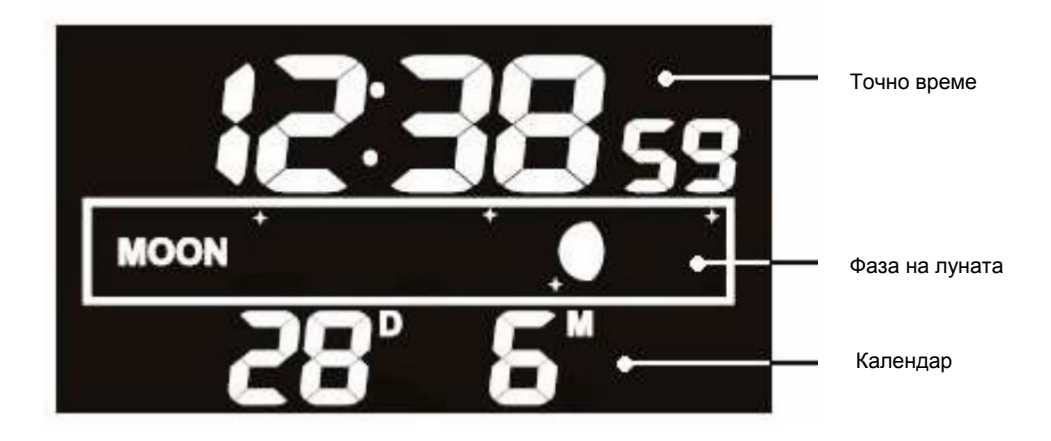

След инсталиране на софтуера на компютъра ще имате достъп до следния екран.

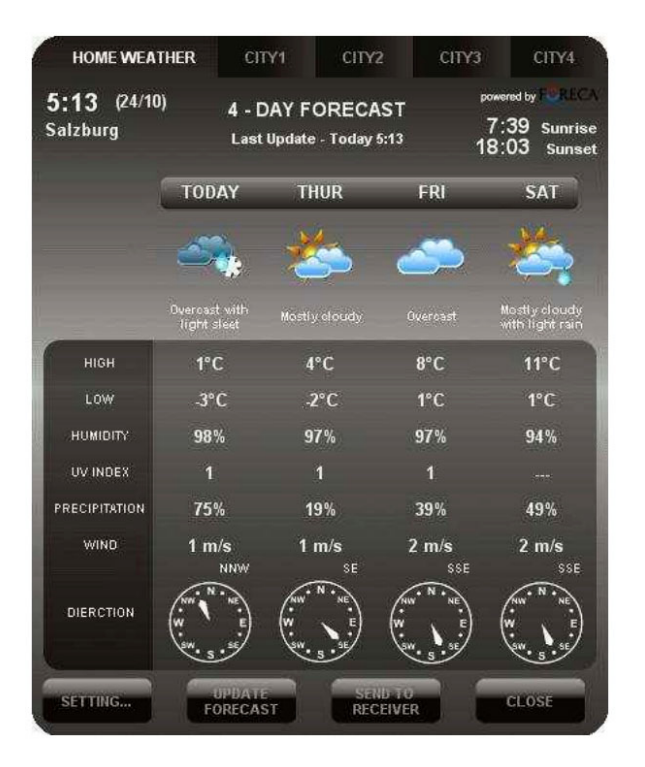

#### **ТЕХНИЧЕСКИ ДАННИ**

Софтуер: Windows 2000, XP & Vista USB : 1.1 или 2.0 Вътрешна темп.: 0°C ÷ + 50°C Външен сензор: -20°C ÷ +60°C Дистанция: до 100 метра без прегради Захранване: 6.0V + 6 x AA батерии Външен сензор: 2 х AAA батерии PC трансмитер: 3 х AAA батерии

# **Г А Р А Н Ц И О Н Н А К А Р Т А**

Всички производствени дефекти се отстраняват безплатно до 24 месеца от датата на закупуване. Гаранцията губи валидността си при неправилна експлоатация или съхранение, както и при опит за ремонт или внасяне на изменения от страна на купувача. Фирмата носи отговорност за липса на съответствие на предоставения артикул с договора за покупка съгласно "Закон за защита на потребителите" Важи само ако е представена с документ за продажба на един от следните адреси:

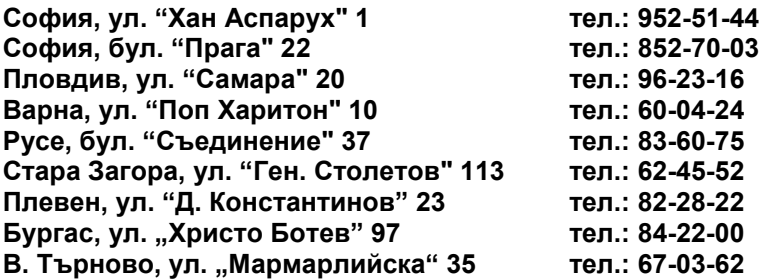